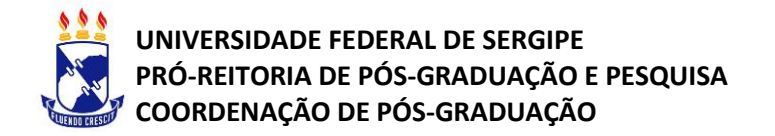

## **INSTRUÇÕES PARA REALIZAÇÃO DA PRÉ-MATRÍCULA DOS CANDIDATOS APROVADOS EM SELEÇÕES EM REDE**

**PASSO 01:** Acesse o portal do Sistema Integrado de Gestão de Atividades Acadêmicas (SIGAA) da UFS pelo endereço<http://sigaa.ufs.br/> e clique em STRICTO SENSU.

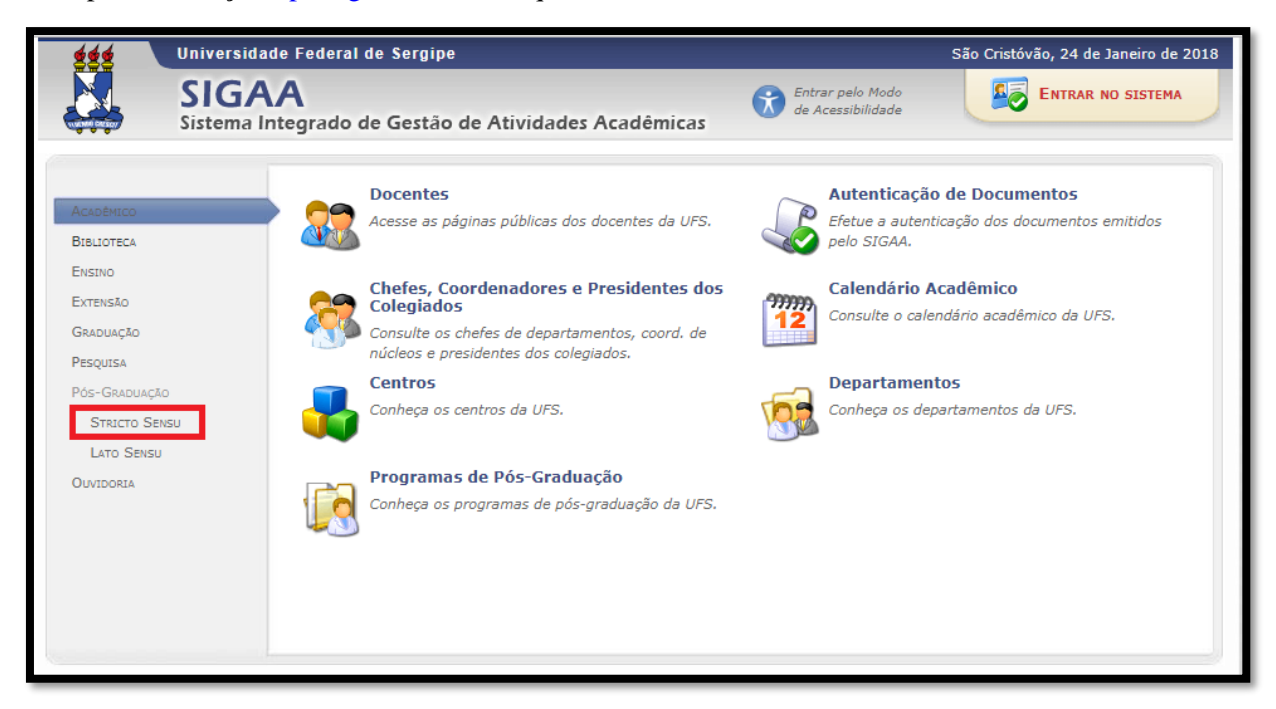

## PASSO 02: Clique em PROCESSOS SELETIVOS.

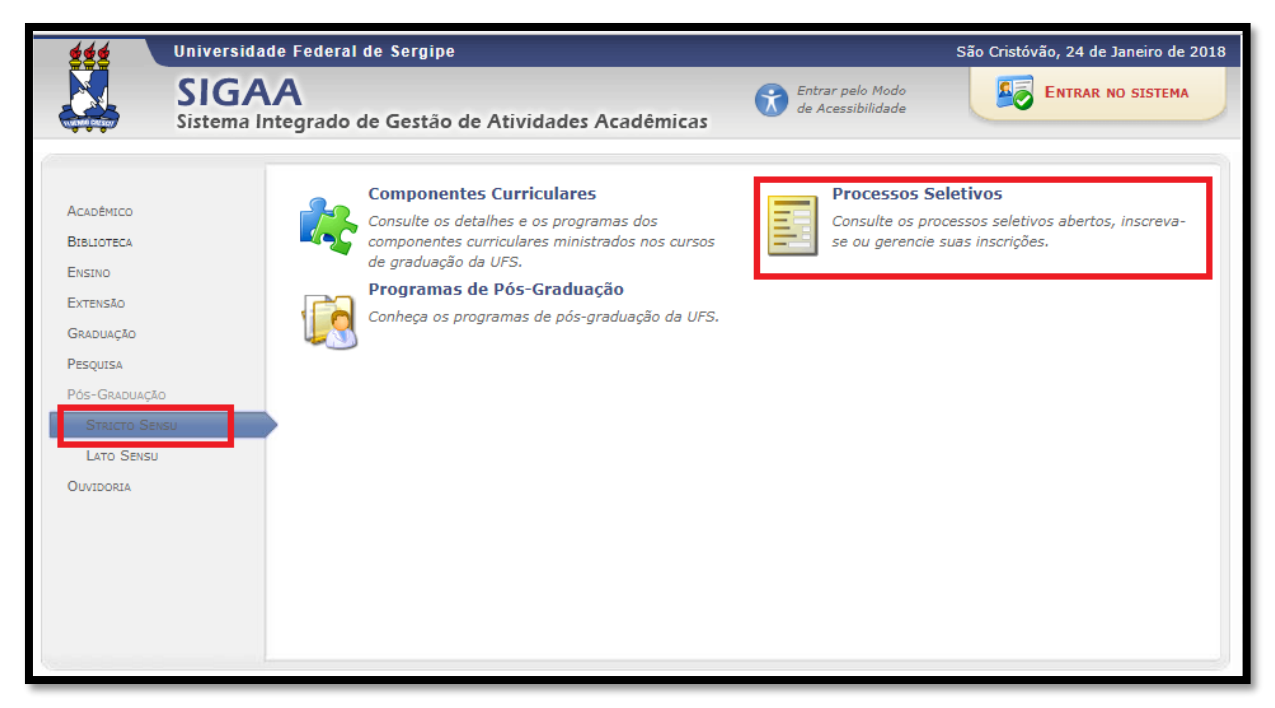

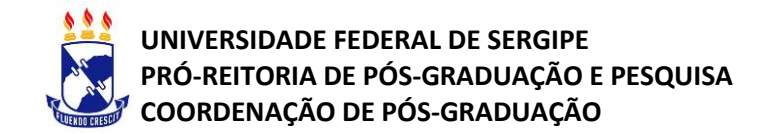

**PASSO 03:** Busque sua CHAMADA PÚBLICA e clique no ícone verde do lado direito.

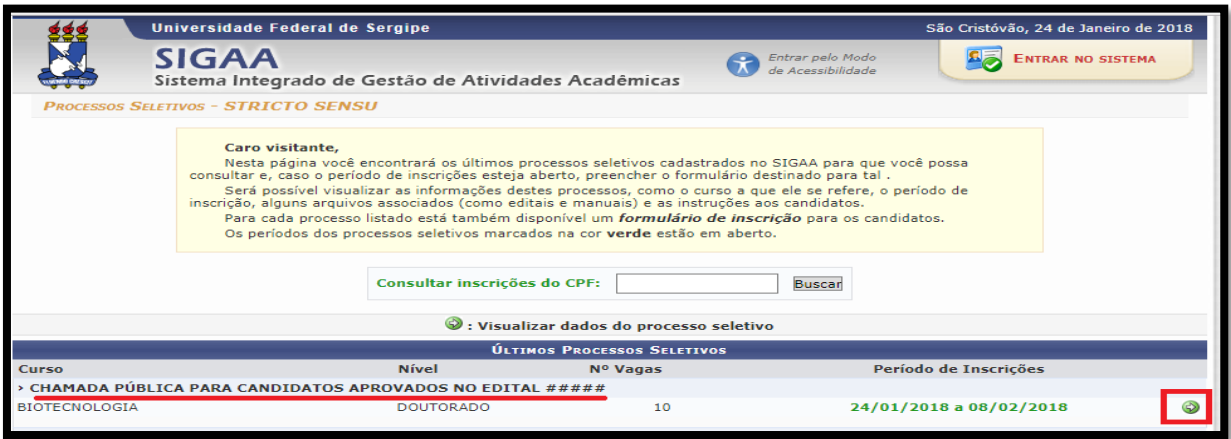

PASSO 04: Preencha os campos com seus dados.

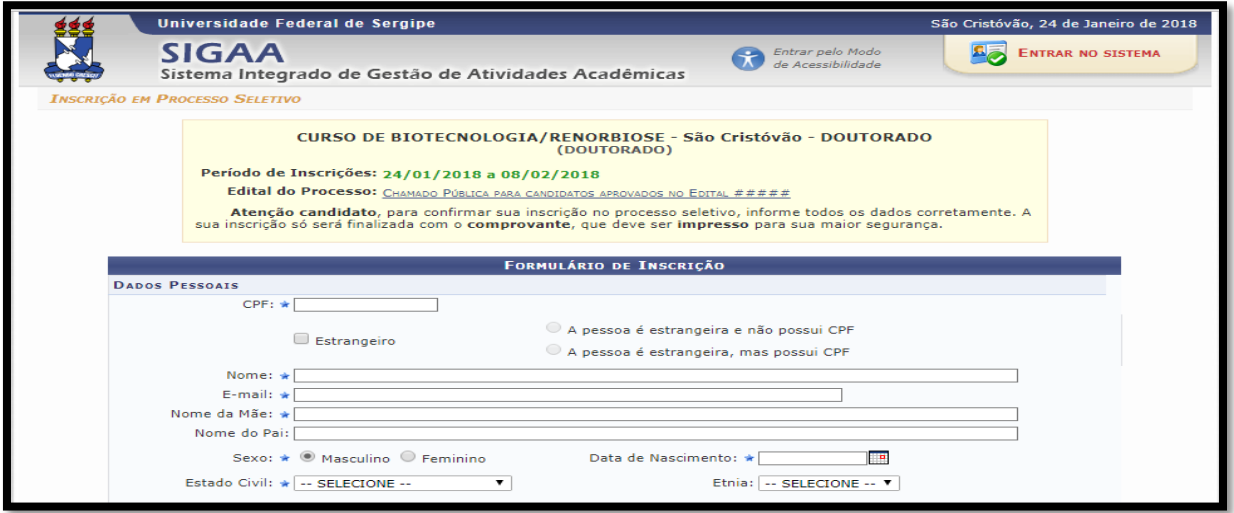

## **PASSO 05:** Clique em CONFIRMAR INSCRIÇÃO.

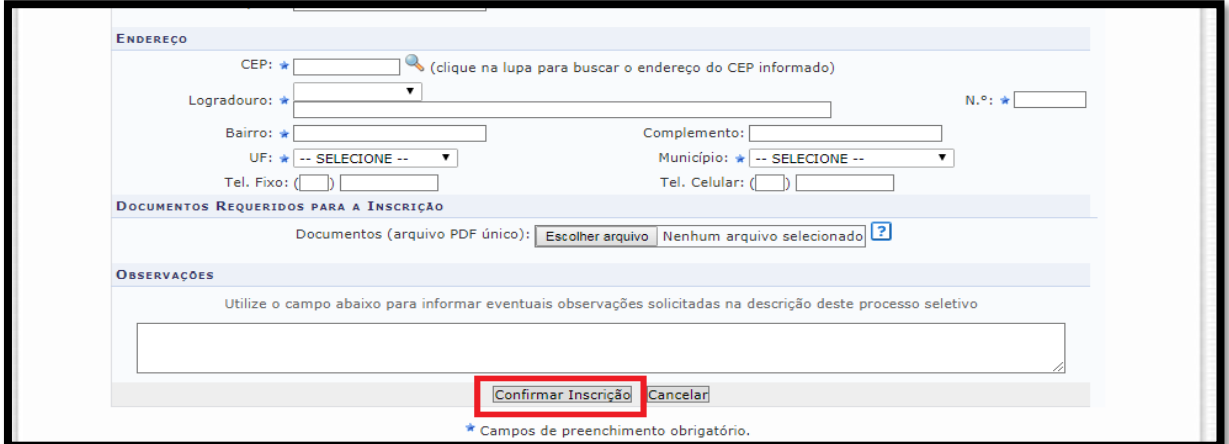